## Disciplina: Desenvolvimento Web

## Avaliação do 2º bimestre

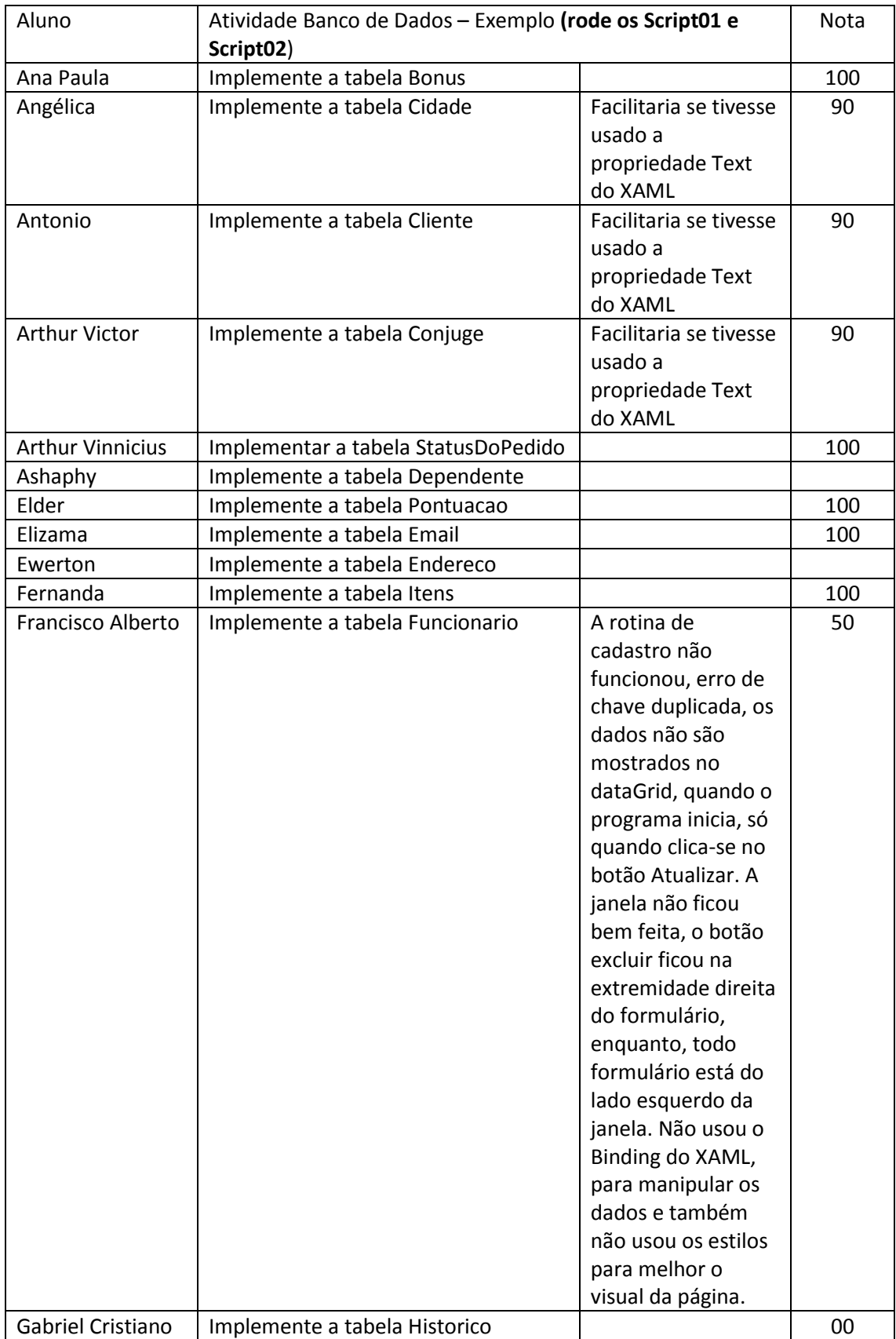

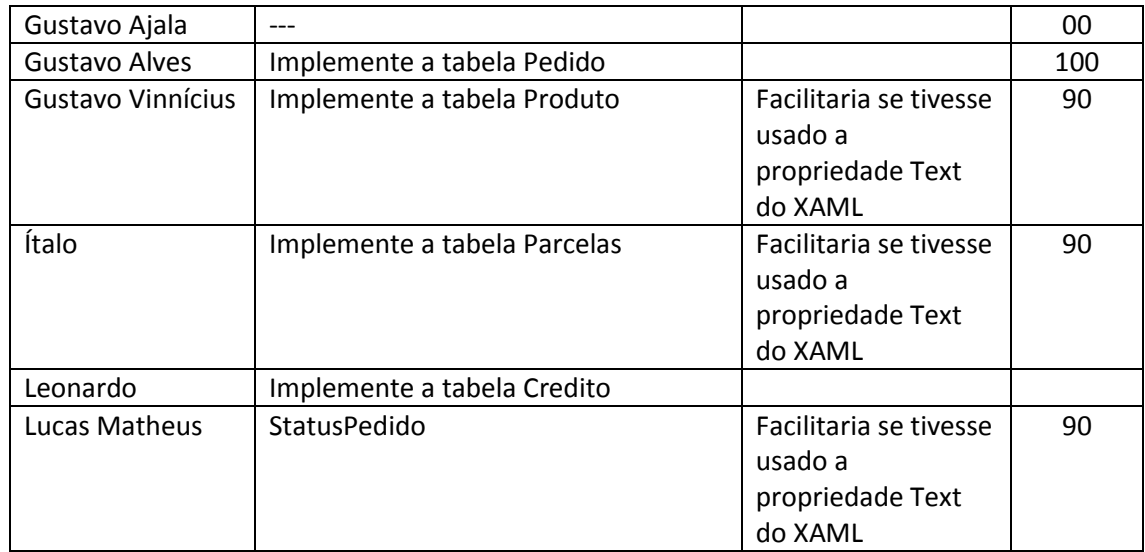

**Atividade**: implemente um formulário como o exibido na Figura 1. Use os estilos para formatar os objetos da janela. As cores, os tamanhos das fontes ficam ao seu critério. A quantidade de campos, depende da tabela que foi selecionada para você. Para você localizar um item no banco de dados, você digita o ID do mesmo, na caixa de texto, Informar texto a pesquisar e clica em Pesquisar. Para você salvar um registro no banco de dados, você preenche as caixas de textos com os dados correspondentes e clica em Salvar. Para excluir ou atualizar um registro, você precisa antes de tudo localizar o registro a ser atualizado ou excluído. Abaixo dos botões, temos um DataGrid, que será atualizado toda vez que você salvar, atualizar ou excluir um registro.

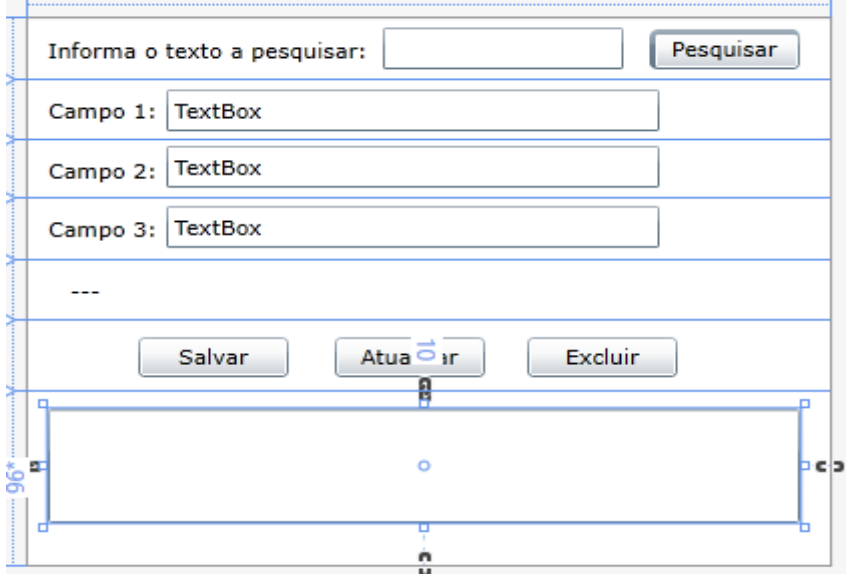

Figura 1: Formulário de entrada de dados

## **Itens a serem avaliados:**

- 1. Interface, para isso (use e abuse dos estilos)
- 2. Serviços (Web Services):
	- a. O método salvar
	- b. O método atualizar
	- c. O método excluir
- d. O método localizarPorID,
- e. O método retornarTodos
- 3. As chamadas dos métodos, ou seja, a implementação dos botões:
	- a. Salvar
	- b. Atualizar
	- c. Excluir
	- d. Pesquisar
- 4. Atualização do DataGrid, ou seja, toda vez que for, inserido, atualizado ou excluído um item da tabela, o DataGrid, deve ser atualizado.